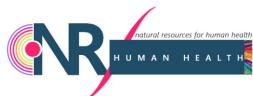

## Manuscript Submission Process

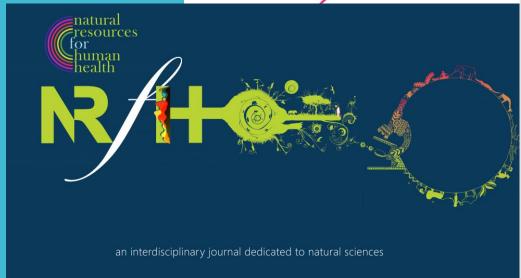

Natural Resources for Human Health

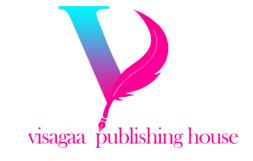

## Step 1: Access Editorial System

Go to the Editorial System at https://www.editorialsy2ste m.com/nrfhh

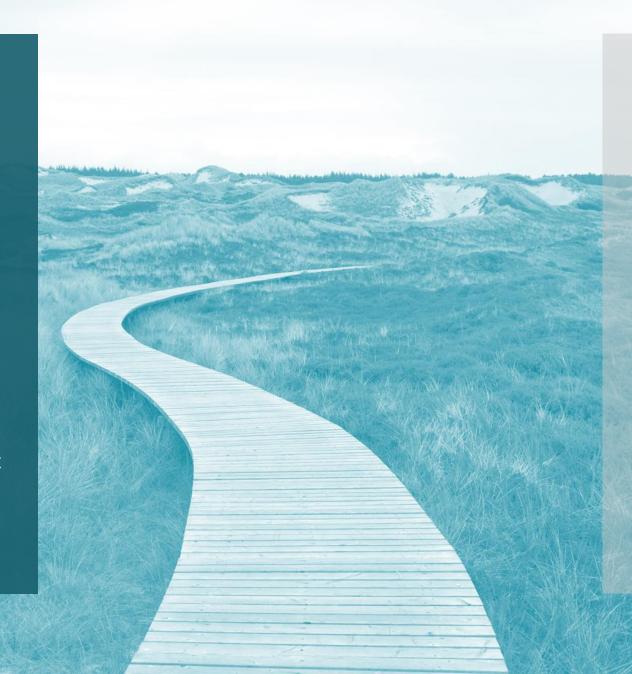

### Step 2: Create an Account / Login

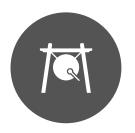

NEW USERS: CLICK ON 'CREATE ACCOUNT'

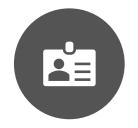

- FILL IN PERSONAL DETAILS: NAME, EMAIL, AFFILIATION, PASSWORD, ETC.

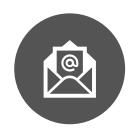

- CONFIRM REGISTRATION VIA EMAIL LINK

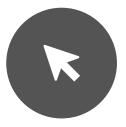

RETURNING USERS: CLICK ON 'LOGIN'

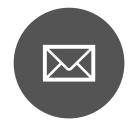

- ENTER EMAIL AND PASSWORD

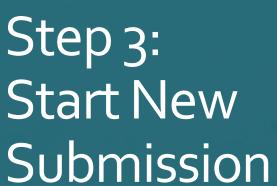

Navigate to 'Submit Manuscript' and click on 'New Submission'

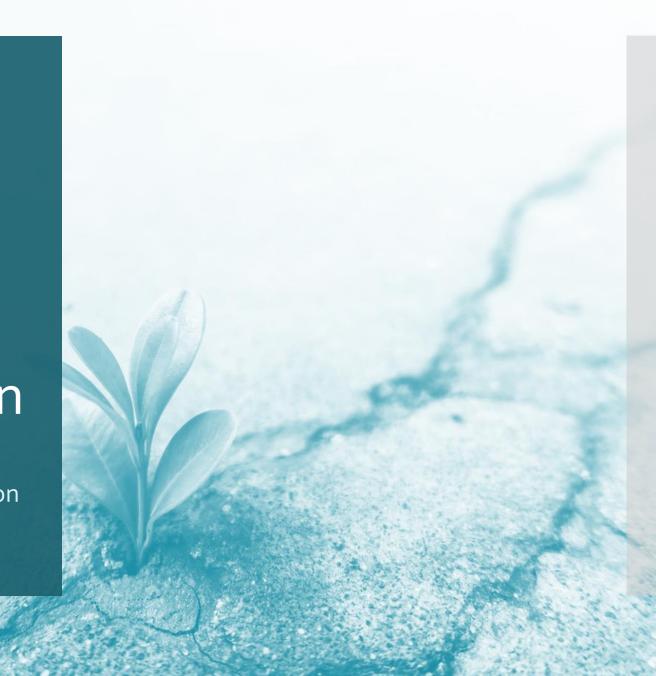

## Step 4: Select Article Type

Choose the appropriate article type (e.g., Original Research, Review, Letter to Editor, Molecule of Interest, etc.)

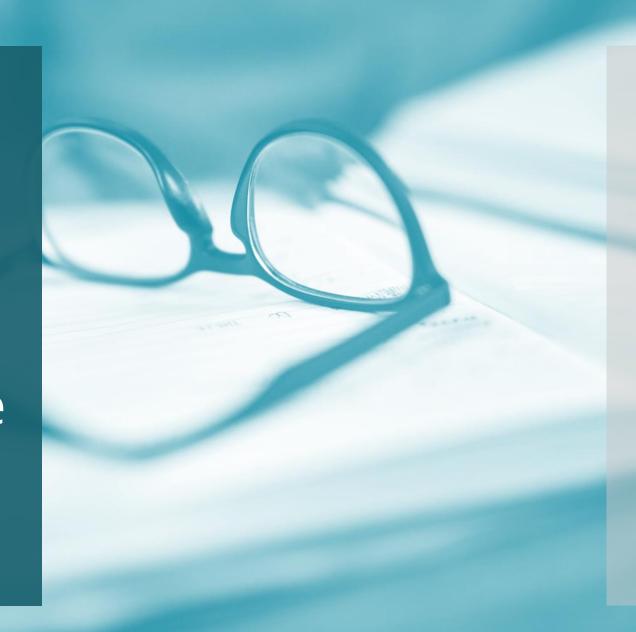

# Step 5: Enter Manuscript Information

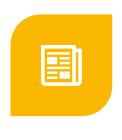

- TITLE OF THE MANUSCRIPT

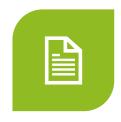

- ABSTRACT

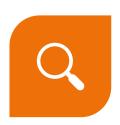

- KEYWORDS

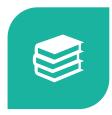

CORRESPONDING AUTHOR DETAILS

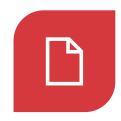

- CO-AUTHORS' DETAILS

### Step 6: Upload Manuscript Files

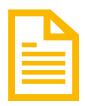

- Main Document: Upload the main manuscript (without author details, it is required for double-blind review)

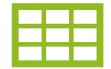

- Figures and Tables: Upload all figures and tables separately

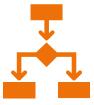

- Supplementary Material: Upload any supplementary data/files

### Step 7: Cover Letter

Write and upload a cover letter to the editor

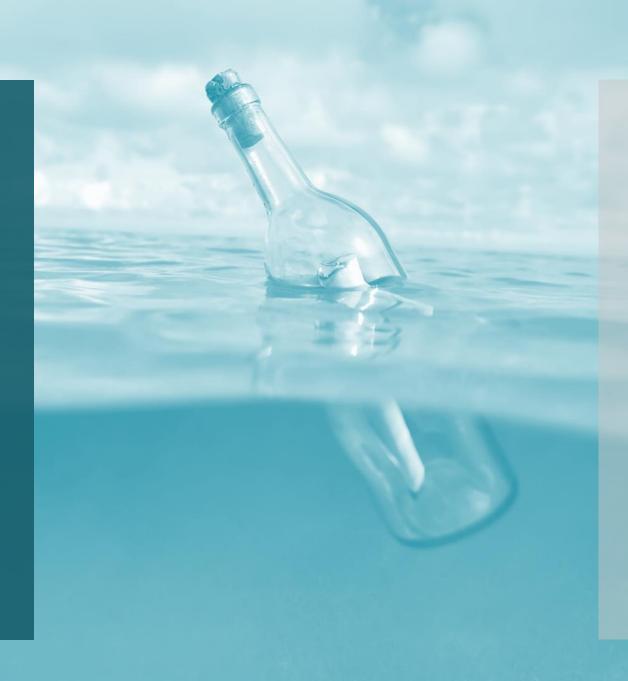

Step 8: Ethical Statement and Conflict of Interest Disclosure

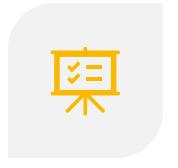

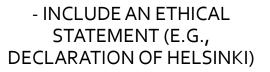

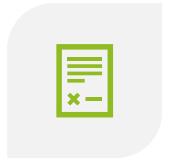

- DISCLOSE ANY CONFLICTS OF INTEREST

Step 9: Suggest Reviewers - Provide names and contact information of suggested reviewers

- Optionally, specify nonpreferred reviewers

### Step 10: Review and Confirm Submission

Review all entered information and uploaded files, then confirm submission

Step 11: Acknowledgment of Submission

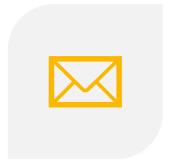

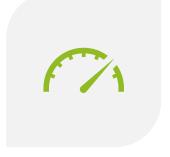

- RECEIVE AN EMAIL ACKNOWLEDGMENT OF SUBMISSION

- TRACK SUBMISSION STATUS VIA THE EDITORIAL SYSTEM DASHBOARD

#### Notes

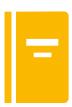

- Ensure all manuscript files adhere to the journal's formatting guidelines.

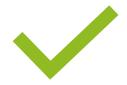

- Double-check for completeness and accuracy of all details before final submission.

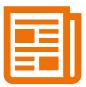

 Keep track of submission status and respond promptly to any editorial requests.